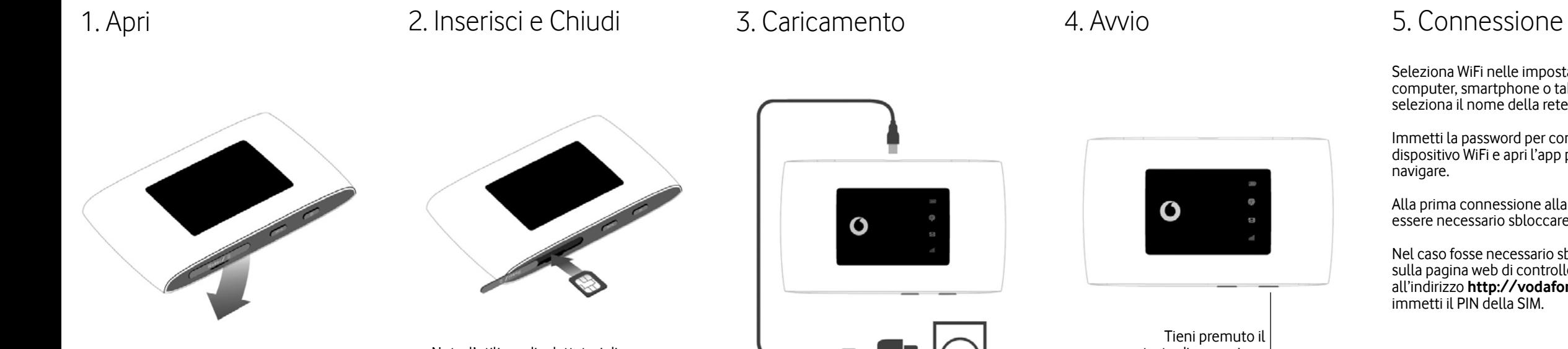

Nota: l'utilizzo di adattatori di schede SIM potrebbe danneggiare il lettore di schede SIM.

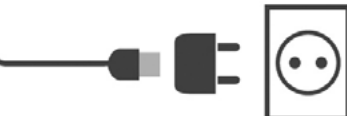

tasto di accensione

Capovolgi per maggiori informazioni sull'uso di Vodafone Mobile WiFi.

Seleziona WiFi nelle impostazioni di computer, smartphone o tablet, quindi seleziona il nome della rete mobile WiFi.

Immetti la password per connetterti al dispositivo WiFi e apri l'app per iniziare a

navigare.

Alla prima connessione alla rete, potrebbe essere necessario sbloccare la SIM.

Nel caso fosse necessario sbloccare la SIM, vai sulla pagina web di controllo del dispositivo all'indirizzo **http://vodafonemobile.wifi** e

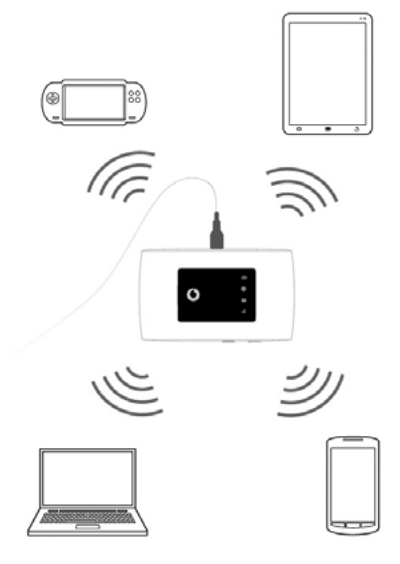

immetti il PIN della SIM.

# Uso dell'interfaccia web su vodafonemobile.wifi

L'app web è disponibile sul sito vodafonemobile.wifi se non viene visualizzata automaticamente quando effettui la connessione.

Quindi accedi con la password admin. Successivamente, potrai visualizzare lo stato della rete e del WiFi, la quantità di dati utilizzati, gestione impostazioni roaming, ricevere assistenza e persino inviare e ricevere messaggi SMS dal computer.

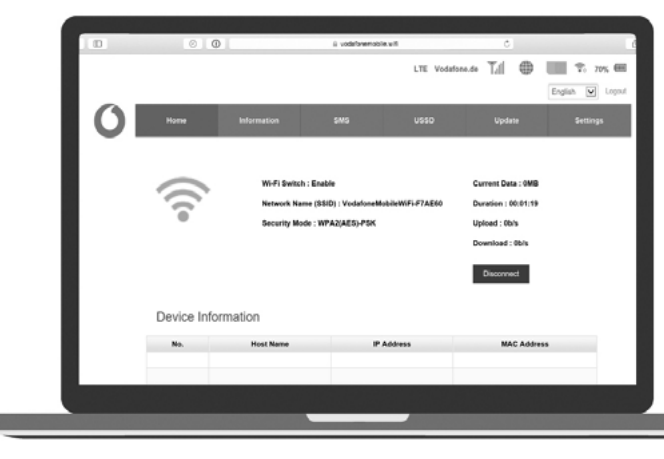

# Scarica l'app di monitoraggio

L'app TElink consente di monitorare in modo semplice e rapido il dispositivo e la rete su uno smartphone o un tablet.

Scarica l'app dall'app store del tuo dispositivo oppure scansiona il codice QR che trovi qui accanto per essere indirizzato direttamente alla sezione corretta dell'app store.

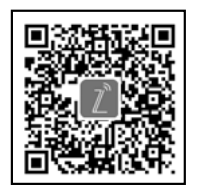

iOS

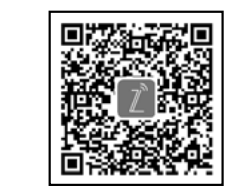

(iPhone or iPad)

Android (smartphone or tablet)

## Legenda LED

#### **Batteria**

- Rosso lampeggiante Bassa
- Verde lampeggiante In carica
- Verde fisso Buona
- **Segnale WiFi**
- Nessuna luce WiFi spento
- Blu lampeggiante WPS attivo
- Blu fisso WiFi (WLAN) attivo

#### **Messaggi SMS**

- Nessuna luce Nessun SMS
- Blu lampeggiante lento Casella SMS piena
- Blu lampeggiante veloce Un aggiornamento del prodotto è disponibile su vodafonemobile.wifi
- Blu fisso SMS non letto

### **Mobile Broadband**

- Blu fisso Connesso al 4G
- Verde fisso Connesso al 2G/3G
- Arancione fisso Segnale basso
- Rosso fisso Nessuna sim trovata o richiesto il codice PIN

### Vodafone R219z Mobile WiFi

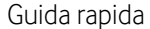

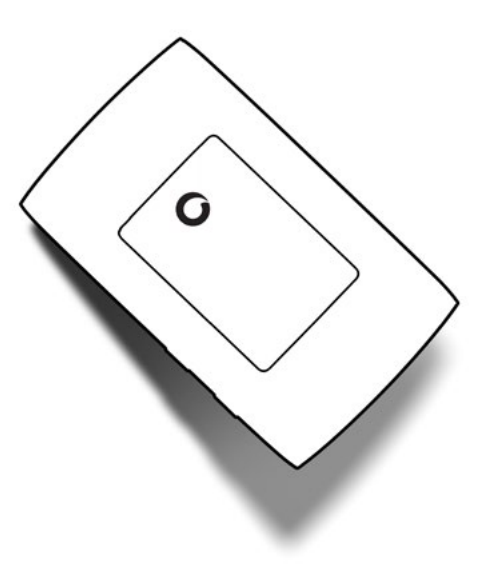